## NetBackup™ WebSocket Service (NBWSS) Reference Guide

Release 10.0

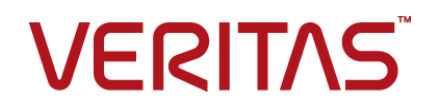

## NetBackup™ WebSocket Service (NBWSS) Reference Guide

Last updated: 2022-03-04

### Legal Notice

Copyright © 2022 Veritas Technologies LLC. All rights reserved.

Veritas, the Veritas Logo, and NetBackup are trademarks or registered trademarks of Veritas Technologies LLC or its affiliates in the U.S. and other countries. Other names may be trademarks of their respective owners.

This product may contain third-party software for which Veritas is required to provide attribution to the third party ("Third-party Programs"). Some of the Third-party Programs are available under open source or free software licenses. The License Agreement accompanying the Software does not alter any rights or obligations you may have under those open source or free software licenses. Refer to the Third-party Legal Notices document accompanying this Veritas product or available at:

#### <https://www.veritas.com/about/legal/license-agreements>

The product described in this document is distributed under licenses restricting its use, copying, distribution, and decompilation/reverse engineering. No part of this document may be reproduced in any form by any means without prior written authorization of Veritas Technologies LLC and its licensors, if any.

THE DOCUMENTATION IS PROVIDED "AS IS" AND ALL EXPRESS OR IMPLIED CONDITIONS, REPRESENTATIONS AND WARRANTIES, INCLUDING ANY IMPLIED WARRANTY OF MERCHANTABILITY, FITNESS FOR A PARTICULAR PURPOSE OR NON-INFRINGEMENT, ARE DISCLAIMED, EXCEPT TO THE EXTENT THAT SUCH DISCLAIMERS ARE HELD TO BE LEGALLY INVALID. Veritas Technologies LLC SHALL NOT BE LIABLE FOR INCIDENTAL OR CONSEQUENTIAL DAMAGES IN CONNECTION WITH THE FURNISHING, PERFORMANCE, OR USE OF THIS DOCUMENTATION. THE INFORMATION CONTAINED IN THIS DOCUMENTATION IS SUBJECT TO CHANGE WITHOUT NOTICE.

The Licensed Software and Documentation are deemed to be commercial computer software as defined in FAR 12.212 and subject to restricted rights as defined in FAR Section 52.227-19 "Commercial Computer Software - Restricted Rights" and DFARS 227.7202, et seq. "Commercial Computer Software and Commercial Computer Software Documentation," as applicable, and any successor regulations, whether delivered by Veritas as on premises or hosted services. Any use, modification, reproduction release, performance, display or disclosure of the Licensed Software and Documentation by the U.S. Government shall be solely in accordance with the terms of this Agreement.

Veritas Technologies LLC 2625 Augustine Drive Santa Clara, CA 95054

#### <http://www.veritas.com>

### Technical Support

Technical Support maintains support centers globally. All support services will be delivered in accordance with your support agreement and the then-current enterprise technical support policies. For information about our support offerings and how to contact Technical Support, visit our website:

#### <https://www.veritas.com/support>

You can manage your Veritas account information at the following URL:

#### <https://my.veritas.com>

If you have questions regarding an existing support agreement, please email the support agreement administration team for your region as follows:

Worldwide (except Japan) [CustomerCare@veritas.com](mailto:CustomerCare@veritas.com)

Japan [CustomerCare\\_Japan@veritas.com](mailto:CustomerCare_Japan@veritas.com)

### **Documentation**

Make sure that you have the current version of the documentation. Each document displays the date of the last update on page 2. The latest documentation is available on the Veritas website:

<https://sort.veritas.com/documents>

### Documentation feedback

Your feedback is important to us. Suggest improvements or report errors or omissions to the documentation. Include the document title, document version, chapter title, and section title of the text on which you are reporting. Send feedback to:

#### [NB.docs@veritas.com](mailto:NB.docs@veritas.com)

You can also see documentation information or ask a question on the Veritas community site:

<http://www.veritas.com/community/>

### Veritas Services and Operations Readiness Tools (SORT)

Veritas Services and Operations Readiness Tools (SORT) is a website that provides information and tools to automate and simplify certain time-consuming administrative tasks. Depending on the product, SORT helps you prepare for installations and upgrades, identify risks in your datacenters, and improve operational efficiency. To see what services and tools SORT provides for your product, see the data sheet:

[https://sort.veritas.com/data/support/SORT\\_Data\\_Sheet.pdf](https://sort.veritas.com/data/support/SORT_Data_Sheet.pdf)

## **Contents**

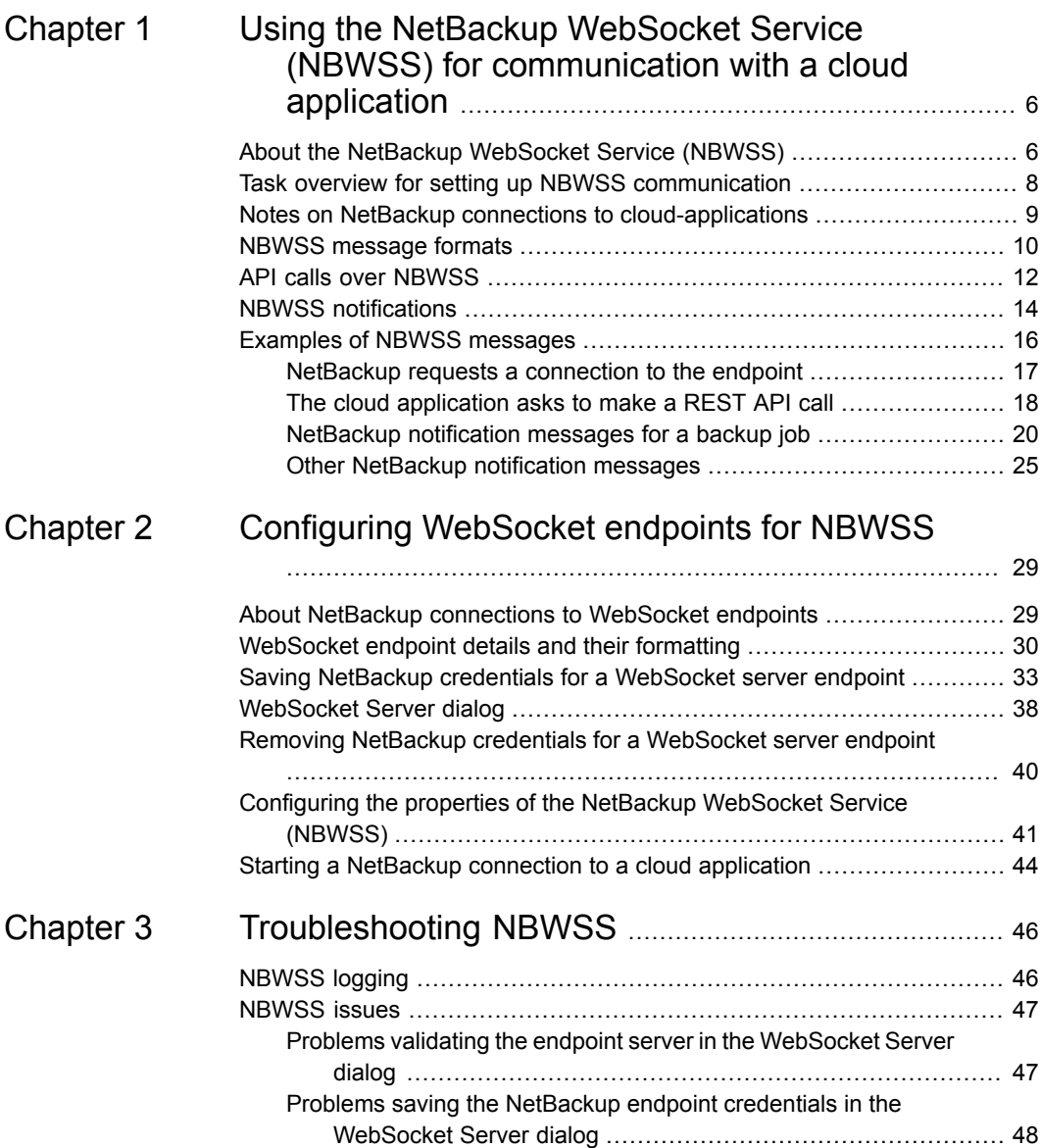

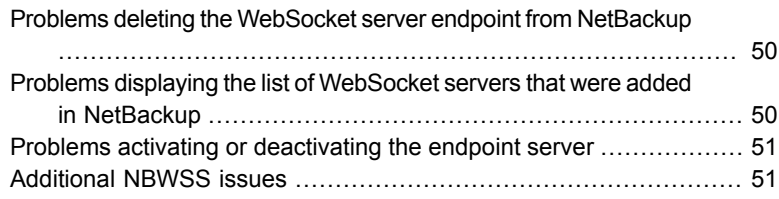

## Chapter

## <span id="page-5-0"></span>Using the NetBackup WebSocket Service (NBWSS) for communication with a cloud application

This chapter includes the following topics:

- About the NetBackup [WebSocket](#page-5-1) Service (NBWSS)
- Task overview for setting up NBWSS [communication](#page-7-0)
- Notes on NetBackup connections to [cloud-applications](#page-8-0)
- **NBWSS** [message](#page-9-0) formats
- <span id="page-5-1"></span>API calls over [NBWSS](#page-11-0)
- **NBWSS [notifications](#page-13-0)**
- **Examples of NBWSS [messages](#page-15-0)**

## **About the NetBackup WebSocket Service (NBWSS)**

Veritas provides a NetBackup WebSocket Service (NBWSS) that allows applications in the cloud to communicate with a NetBackup primary server that is behind a

firewall. NBWSS uses the WebSocket protocol to create a secure connection to the application's server in the cloud. On that connection, the application can interact with NetBackup by invoking REST APIs and can receive notifications from NetBackup.

NetBackup communicates with the cloud-based application over a web interface that the cloud application makes available. That interface is called a WebSocket endpoint. When a connection exists between NetBackup and the cloud application's endpoint, the application can use NBWSS messages to direct NetBackup to perform data protection services.

**Note:** The available data protection services depend on the availability of APIs in the current and upcoming releases of NetBackup.

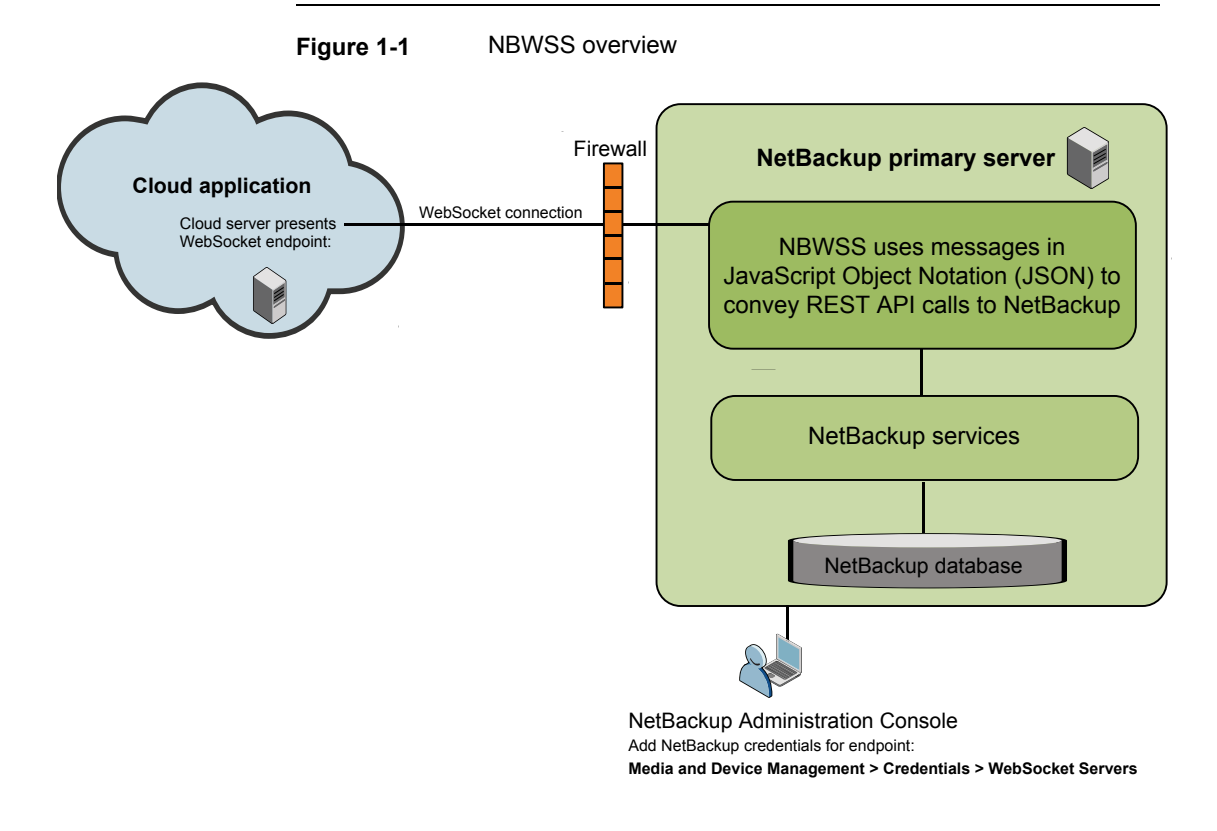

[Table](#page-7-1) 1-1 lists the phases in the NBWSS communication process.

<span id="page-7-1"></span>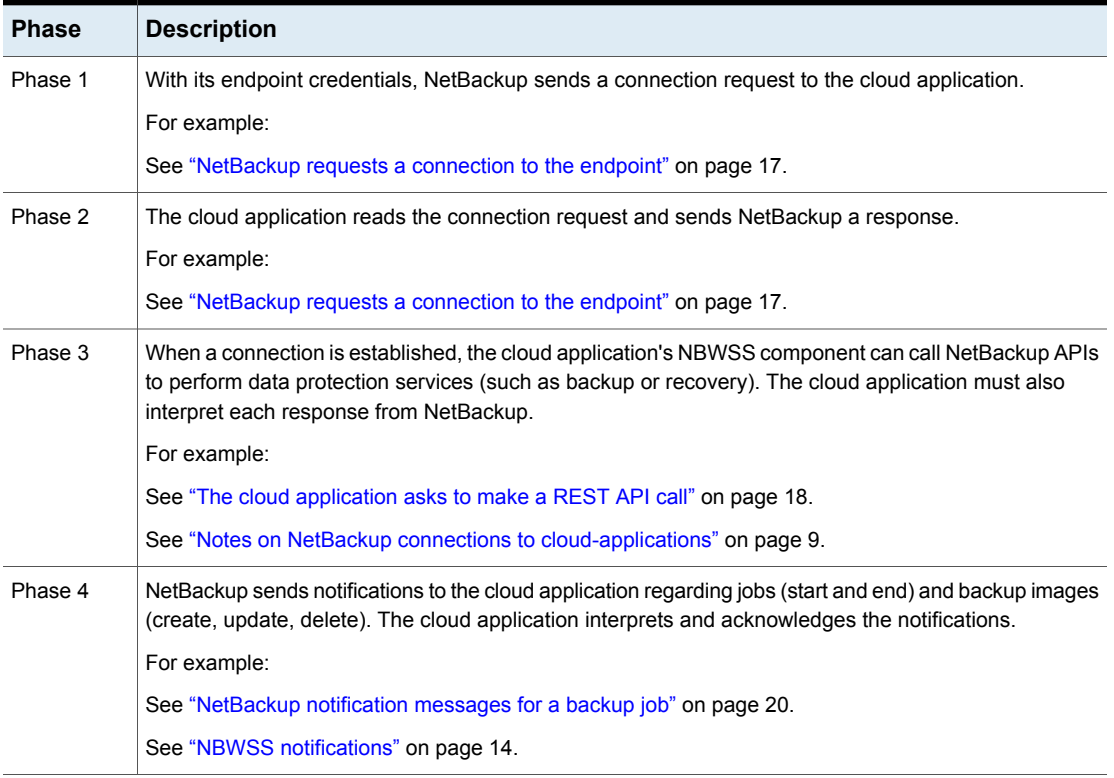

### **Table 1-1** NBWSS communication process

## <span id="page-7-2"></span><span id="page-7-0"></span>**Task overview for setting up NBWSS communication**

[Table](#page-7-2) 1-2 lists the tasks for setting up NetBackup communication with a cloud-based application.

**Table 1-2** Setting up NBWSS communication between NetBackup and a cloud-based application

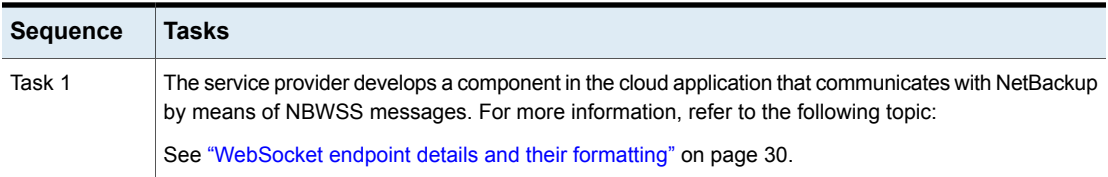

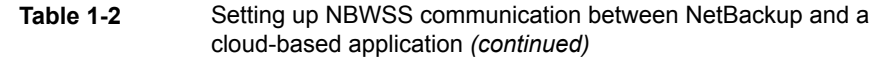

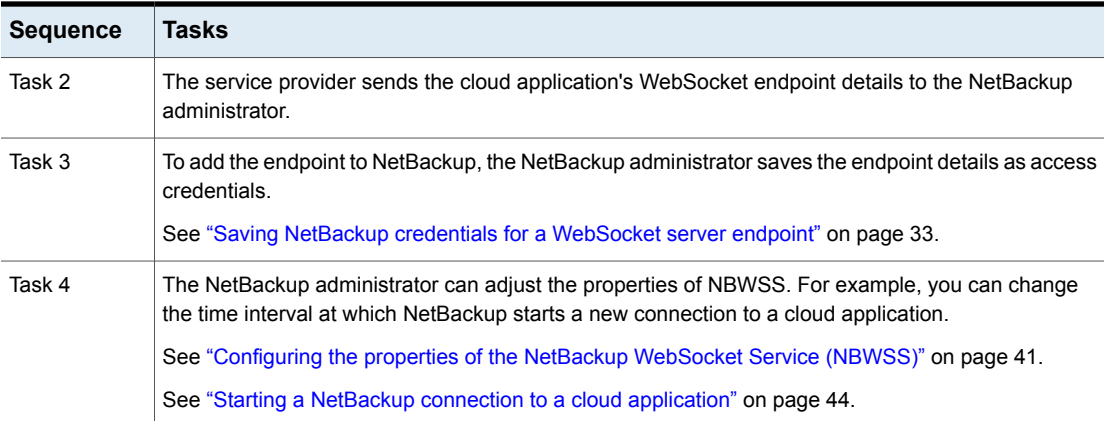

## **Notes on NetBackup connections to cloud-applications**

<span id="page-8-0"></span>NBWSS uses the following rules to establish a connection to an endpoint:

- If no active connections exist to an endpoint in a server group, NetBackup attempts to connect to the endpoint that has the highest priority.
- If unable to connect to an endpoint within a server group (the server is down), NetBackup attempts to connect to the endpoint that has the next highest priority in that server group.

Note these additional rules and limitations:

- At most one connection can exist per endpoint at a time.
- At most one connection can exist per server group at a time.
- NBWSS does not automatically close an existing connection when a higher priority connection comes online. For example, assume that server group  $sq1$ has two endpoints ( $ep1$  and  $ep2$ ) with priorities 1 and 2, respectively. If NBWSS is currently connected to  $ep2$  (priority 2) and  $ep1$  (priority 1) comes online, NBWSS does not automatically connect to  $ep1$ . The cloud application must close the connection to  $ep2$  before NBWSS attempts to connect to  $ep1$ .
- A connection process runs on a timer that responds to endpoint connection changes (such as for connecting to new endpoints or disconnecting from removed endpoints). The default period for this task is 60 seconds. As a result, it may be up to 1 minute before endpoint changes take effect.

You can use the connectionInfo.period property to configure this task. See ["Configuring](#page-40-0) the properties of the NetBackup WebSocket Service (NBWSS)" on page 41.

- When the NetBackup Web Management Console service is restarted, the NetBackup web server takes a few minutes to start. As a result, it takes a few minutes for currently configured endpoints to appear in the NetBackup Administration Console. The endpoints appear under **Media and Device Management > Credentials > WebSocket Servers**.
- An established connection does not have a time limit; the connection can exist indefinitely. In some cases the connection may have to be re-established, such as when the token that NetBackup sends to the cloud application has expired. In that case, the NetBackup credentials for the endpoint must be re-added with a new, valid token. The connection is re-established the next time the connection process runs (determined by the connectionInfo.period property).
- <span id="page-9-0"></span>■ The maximum incoming packet size that is allowed on the NetBackup WebSocket channel is 2 MB. If the NetBackup WebSocket server receives a packet that is larger than 2MB, the connection is dropped. In the next refresh of connections (by default, 60 seconds later), NBWSS attempts to reconnect with the remote endpoint.

### **NBWSS message formats**

To communicate with WebSocket endpoints, the NetBackup WebSocket Service (NBWSS) uses its own message format with JavaScript Object Notation (JSON). The JSON format allows NBWSS and the applications on the endpoints to keep track of messages by ID and determine their type and subtype.

The messages operate as request and response: each request has an associated response.

The following is an example of an NBWSS connection request:

```
{
      "version": "1.0",
      "id": "0CEAB6C2-0BBF-4F60-974D-C1F3EF39B872",
      "type": "CONNECT",
      "subType": "REQUEST",
      "timeStamp": 1444944181,
      "payload": {
            "token": "qwerrtrtrtrt2234344==="
      }
}
```
An example of an application's response:

```
{
      "version": "1.0",
     "id": "0CEAB6C2-0BBF-4F60-974D-C1F3EF39B872",
      "type": "CONNECT",
     "subType": "RESPONSE",
      "timeStamp": 1444944191,
      "payload": {
            "valid": true
      }
}
```
Note the following:

- $\blacksquare$  The message begins with a left curly bracket ( $\{\}$ ) and ends with a right curly bracket (}).
- The response should have the same value for "id" as the request.
- **The entries consist of key: value pairs that are comma-separated.**
- **The message includes a**  $payload$ . For messages of type  $COMMAND$ , the payload contains an *object* within curly brackets { }. For messages of type NOTIFICATION, the payload contains an *array* within square brackets [ ].
- For background on JSON formatting, see the Network Working Group memo on JavaScript Object Notation:

<span id="page-10-0"></span><http://www.ietf.org/rfc/rfc4627.txt?number=4627>

[Table](#page-10-0) 1-3 describes the fields in the NBWSS messages.

**Table 1-3** NBWSS message fields

| Key      | <b>Description</b>                                                            |
|----------|-------------------------------------------------------------------------------|
| version: | The version of the message. In this release, the available version is<br>1.0. |

| <b>Key</b> | <b>Description</b>                                                                                                    |
|------------|----------------------------------------------------------------------------------------------------|
| id:        | A unique identifier for the message.                                                                                                    |
|            | When NBWSS sends a request message, it generates a UUID and<br>places it in this field. When the application at the endpoint responds<br>with a response message, NBWSS expects the response to contain<br>the same ID as the request message. The ID allows NBWSS to map<br>the request message to the response message. |
|            | When NBWSS receives a request message, its response message<br>contains the same ID as the request message. The ID allows the<br>endpoint application to map the request to the response if necessary.                                                                                                    |
| type:      | The message type. The available types are:                                                                                                    |
|            | CONNECT<br>π<br>To request a connection to an endpoint.<br>COMMAND<br>$\blacksquare$                                                                                                    |
|            | To request the execution of a REST API call.                                                                                                    |
|            | <b>NOTIFICATION</b><br>To report on the status of NetBackup events, such as the status of<br>a backup job.                                                                                                    |
| subType:   | The message subtype. The available subtypes are REQUEST or<br>RESPONSE.                                                                                                    |
| timeStamp: | A numeric representation of the UNIX Epoch time (in seconds) when<br>the message was sent.                                                                                                    |
| payload:   | The body of the message. The body varies with the type and subtype<br>of the message.                                                                                                    |
|            | The following topics include further details and examples:                                                                                                    |
|            | See "API calls over NBWSS" on page 12.                                                                                                    |
|            | See "NBWSS notifications" on page 14.                                                                                                    |
|            | See "Examples of NBWSS messages" on page 16.                                                                                                    |

**Table 1-3** NBWSS message fields *(continued)*

## **API calls over NBWSS**

<span id="page-11-0"></span>The NetBackup WebSocket Service (NBWSS) allows a cloud-based application to make REST API calls to NetBackup over a secure connection. The cloud application sends messages to NBWSS in JavaScript Object Notation (JSON). The JSON messages contain the REST API call that the cloud application wants to execute.

NBWSS then makes the API call on the cloud application's behalf and sends back a response to the application.

The following is an example request to make a NetBackup REST API call:

```
"version": "1.0",
"id": "9CD2B69F-0BBF-3F60-974D-C1F2EF37B872",
"type": "COMMAND",
"subType": "REQUEST",
"timeStamp": 1444806222,
"payload": {
      "uri": "/netbackup/config/servers/vmservers/vCenter1.domain
              .com",
      "method": "GET",
      "headers": {
            "Content-Type": "application/vnd.netbackup+json;version=1.0"
      }
}
```
Note the following:

{

}

- $\blacksquare$  To make an API call, the "type" field must be "COMMAND" and the "subType" field must be "REQUEST".
- The "payload" field depends on the type of API to be called.
	- In this example, the "uri" field contains the URI of the REST API call. NBWSS makes sure that the host name and port are properly included in the full REST request.
	- The "method" field indicates the type of API call to be made. In this example, it is "GET" (a request to get information about vCenter1).
	- The "headers" field contains any HTTP headers to include with the API call. In this example, "Content-Type" is set to "application/vnd.netbackup+json;version=1.0", to indicate that the request is sent in JSON format.
	- $\blacksquare$  The format of the "Content-Type" is the following:

"Content-Type": "application/vnd.netbackup+media;version=<major>.<minor>"

**Note:** The version number in the "Content-Type" (version=<major>.  $\langle minor \rangle$ ) may change in future releases, depending on whether the changes are major or minor.

## **NBWSS notifications**

<span id="page-13-0"></span>When NetBackup is connected to an NBWSS endpoint, the endpoint receives notifications from NetBackup in the form of a NOTIFICATION REQUEST message. When the endpoint receives the notification, the endpoint should respond with a NOTFICATION RESPONSE message.

[Table](#page-13-1) 1-4 describes the types of notifications that NetBackup sends.

<span id="page-13-1"></span>

| Notification types                      | <b>Description</b>                                                                                                    |
|-----------------------------------------|----------------------------------------------------------------------------------------------------|
| NetBackup job<br>notifications          | When a job starts, NetBackup issues a notification of the job's current state: "QUEUED",<br>"ACTIVE", or "DONE". Note that NetBackup polls for the job's state at regular intervals.<br>When a job completes, NetBackup issues a notification that the job's state is " $\tt{DONE}$ ". NetBackup<br>issues this notification whether the job succeeded or failed. |
| NetBackup backup<br>image notifications | When NetBackup creates a backup image, it issues a notification that the image state is<br>"CREATE" OF "UPDATE".                                                                                                    |
|                                         | When a backup image is updated, NetBackup issues a notification that the image state is<br>"UPDATE".                                                                                                    |
|                                         | When a backup image is deleted, NetBackup issues a notification that the image state is<br>"DELETE".                                                                                                    |
|                                         | When an image copy expires, if all remaining local copies are replica copies that cannot be<br>restored, NetBackup issues the notification "NO LOCAL COPY AVAILABLE".                                                                                                    |

**Table 1-4** NetBackup notification types

### **Notification message format**

### **A. Notification Request**

NetBackup sends notifications to an endpoint in the form of a NOTIFICATION REQUEST message. This message may have one or more notifications within its payload.

The following is an example of a notification request:

```
{
      "version": "1.0",
      "id": "EDD85CD7-8553-47E4-8A19-01C65092F220",
      "type": "NOTIFICATION",
      "subType": "REQUEST",
      "timeStamp": 1459811679,
      "payload": [
            {
                  "notificationType": "INFO",
```

```
"object": "JOB",
            "data": [
                   {
                         "scheduleType": "ST_FULL",
                         "clientName": "mserver2.acme.com",
                         "status": 0,
                         "startTime": 1459829674,
                         "state": "ACTIVE",
                         "policyName": "vmware2",
                         "parentJobId": 144,
                         "jobId": 144,
                         "policyType": "VMWARE",
                         "jobType": "BACKUP"
                   }
            ]
      }
]
```
In request messages, the "payload" value type is an array. Each element of the array holds a different notification object type ( $\lceil \cdot \text{JOB} \rceil$  or  $\lceil \cdot \text{IMAGE} \rceil$ ). The element has all notifications that are related to that object type. This array allows NetBackup to batch together notifications of a similar type.

For example, for job start and job done, the payload has one element: a notification object of type " $JOB$ ". Within the data section of the " $JOB$ " notification object, there are two elements, one for each notification. For an example of batched notifications in one message, see "Multiple notifications in one message" in the following topic:

See "Other [NetBackup](#page-24-0) notification messages" on page 25.

Each notification object has the following fields:

■ notificationType:

A string that displays the type of notification. In this release, the only type is "INFO".

■ object:

}

A string that displays the notification's object. In this release, the only objects are "JOB" and "IMAGE".

■ data:

An array that contains the information for each object type. Each data array element is a separate notification. The fields in the data array are specific to each type of notification.

See "Examples of NBWSS [messages"](#page-15-0) on page 16.

### **B. Notification Response**

For each notification request, a NOTIFICATION RESPONSE message is expected. The " $id$ " field of this response should be the same as the " $id$ " of the request and the "payload" field should be an empty array.

For example:

```
{
     "version": "1.0",
      "id": "EDD85CD7-8553-47E4-8A19-01C65092F220",
      "type": "NOTIFICATION",
      "subType": "RESPONSE",
      "timeStamp": 1445036999,
      "payload": []
}
```
When NetBackup receives the response, the notifications that were sent within the request are considered acknowledged and new notifications can then be sent as they occur. If a notification request is not acknowledged within the configured time period, the notification is resent. No new notifications are sent to that endpoint until the notification is acknowledged.

The time period can be configured in the nbwss.properties file by means of the notification.scheduledRate option. The default is 5 seconds. The following topic contains more information on the options in the nbwss.properties file:

See ["Configuring](#page-40-0) the properties of the NetBackup WebSocket Service (NBWSS)" on page 41.

### **Guaranteed delivery**

<span id="page-15-0"></span>To avoid delivery problems, NetBackup guarantees delivery of notifications in the following cases: the connection between NetBackup and the endpoint drops, the endpoint server goes offline, or a problem occurs with NetBackup Web Services. If an endpoint server is offline, the notifications go to the next endpoint server in the server group.

See "Notes on NetBackup connections to [cloud-applications"](#page-8-0) on page 9.

## **Examples of NBWSS messages**

The following are examples of NBWSS messages and notifications, with explanatory notes.

### NetBackup requests a connection to the endpoint

{

}

### <span id="page-16-0"></span>**A. NetBackup initiates the connection request**

```
"version": "1.0",
"id": "0CEAB6C2-0BBF-4F60-974D-C1F3EF39B872",
"type": "CONNECT",
"subType": "REQUEST",
"timeStamp": 1444944181,
"payload": {
     "token": "qwerrtrtrtrt2234344==="
}
```
**Notes:** In this message, the "type" field is "CONNECT" and the "subType" is "REQUEST". The "token" key contains the application validation token that was added when the endpoint was configured in NetBackup. The cloud-based application validates this token and sends a CONNECT RESPONSE message with the results of the validation (see the following example).

### **B. The endpoint responds to NetBackup's request**

The "subType" is "RESPONSE".

```
{
      "version": "1.0",
     "id": "0CEAB6C2-0BBF-4F60-974D-C1F3EF39B872",
     "type": "CONNECT",
      "subType": "RESPONSE",
      "timeStamp": 1444944191,
      "payload": {
           "valid": true
      }
}
```
**Notes:** If the token is validated, the application responds with the "valid" field set to  $true$ . NetBackup then considers the connection to be established and operations can proceed. If the token is not valid, the application should respond with  $v_{\text{valid}}$ set to false, which causes NetBackup to close the connection.

**Note:** The response should always have the same "id" as the request.

### The cloud application asks to make a REST API call

### <span id="page-17-0"></span>**A. The cloud application asks to add information to NetBackup about a vCenter server (POST)**

```
{
     "version": "1.0",
     "id": "99B9BD8C-9E3E-406A-A7EE-33B88531C7D9",
     "type": "COMMAND",
     "subType": "REQUEST",
     "timeStamp": 1444856264,
     "payload": {
            "uri": "/netbackup/config/servers/vmservers",
            "method": "POST",
            "headers": {
                  "Content-Type": "application/vnd.netbackup+json;version=1.0"
                  "Authorization": "eyJ0eXAiOiJKV1QiLCJhbGciOiJSUzI1N"
            },
            "parameters": "{\"serverName\": \"vcenterServer1\",
            \"proxyServerName\": \"\",\"vmType\": \"VMWARE_VIRTUAL_
           CENTER SERVER\", \"userId\": \"administrator\",
           \"password\": \"password@123\",\"port\": 0 }"
     }
```
**Notes**: The request and its response should always have the same value for "id".

The "type" field is "COMMAND" and the "subType" field is "REQUEST". The "payload" "method" is "POST", which adds the vcenterServer1 information into NetBackup.

For "subType" "REQUEST", the "headers": must contain the following:

- "Content-Type": "application/vnd.netbackup+json;version=1.0" is the form of the request.
- "Authorization" is the JSON web token (JWT) that was received in a previous response.

The "parameters" field is a JSON-escaped string: the double quotes around each value (such as "serverName") are escaped with a backslash (\).

### **B. The cloud application asks to read information about a vCenter server (GET)**

```
"version": "1.0",
"id": "9CD2B89F-0BBF-4F60-974D-C1F3EF39B872",
```
}

{

```
"type": "COMMAND",
"subType": "REQUEST",
"timeStamp": 1444806222,
"payload": {
      "uri": "/netbackup/config/servers/vmservers/vCenter2
      .domain.com",
      "method": "GET",
      "headers": {
            "Content-Type": "application/vnd.netbackup+json;version=1.0"
            "Authorization": "eyJ0eXAiOiJKV1QiLCJhbGciOiJSUzI1N"
      }
}
```
 $\mathfrak{g}$ 

**Notes**: The "type" field is "COMMAND" and the "subType" field is "REQUEST". The "payload" "method" is "GET", which reads information about vCenter2.domain.com that is stored in NetBackup.

### **C. NetBackup responds to the endpoint request**

```
{
      "version": "1.0",
      "id": "9CD2B89F-0BBF-4F60-974D-C1F3EF39B872",
      "type": "COMMAND",
      "subType": "RESPONSE",
      "timeStamp": 1444806444,
      "payload": {
            "headers": {
                  "date": "Thu, 14 Jan 2016 20:58:11 GMT",
                  "cache-control": "private",
                  "server": "Apache-Coyote/1.1",
                  "content-type": "application/vnd.netbackup+json;version=1.0",
                  "transfer-encoding": "chunked",
                  "expires": "Wed, 31 Dec 1969 16:00:00 PST"
            },
            "responseCode": 200,
            "body": "{\"vmServer\":{\"serverName\":\"vCenter2.domain
            .com\",\"vmType\":\"VMWARE_VIRTUAL_CENTER_SERVER\",
            \"userId\":\"root\",\"password\":\"\",\"port\":0},
            \"links\":[{\"rel\":\"self\",\"href\":\"https://xuanbl5vm9:
            8443/config/servers/vmservers/vCenter2.domain.com\"}]}"
      }
}
```
Notes:

```
The "payload" contains the HTTP response ("headers", "response code", and
"body") that NetBackup received from the API.
```
### NetBackup notification messages for a backup job

Examples **A** through **G** are the notifications that NetBackup sent to an endpoint for a backup from a VMware Intelligent Policy.

### **A. Start of a parent backup job (discovery)**

```
{
      "version": "1.0",
      "id": "EDD85CD7-8555-47E4-8A19-01C35093F220",
      "type": "NOTIFICATION",
      "subType": "REQUEST",
      "timeStamp": 1459811679,
      "payload": [
            {
                  "notificationType": "INFO",
                  "object": "JOB",
                  "data": [
                         {
                               "scheduleType": "ST_FULL",
                               "clientName": "masterserver2.domain.com",
                               "status": 0,
                               "startTime": 1459829674,
                               "state": "ACTIVE",
                               "policyName": "vmware2",
                               "parentJobId": 144,
                               "jobId": 144,
                               "policyType": "VMWARE",
                               "jobType": "BACKUP"
                         }
                  ]
            }
      ]
}
B. Start of the child snapshot job
```
{

```
"version": "1.0",
"id": "7C0FD14E-089E-46C8-AA2B-344D69AA0C67",
```

```
"type": "NOTIFICATION",
"subType": "REQUEST",
"timeStamp": 1459811689,
"payload": [
      {
            "notificationType": "INFO",
            "object": "JOB",
            "data": [
                  {
                         "scheduleType": "ST_FULL",
                         "clientName": "DummyTestVM",
                         "status": 0,
                         "startTime": 1459829686,
                         "state": "ACTIVE",
                         "policyName": "vmware2",
                         "parentJobId": 144,
                         "jobId": 145,
                         "policyType": "VMWARE",
                         "jobType": "BACKUP"
                  }
           ]
     }
]
```
### **C. Start of child backup job (actual backup)**

}

{

```
"version": "1.0",
"id": "EF507ECE-4B1C-4D87-AAB0-032ADBC915FC",
"type": "NOTIFICATION",
"subType": "REQUEST",
"timeStamp": 1459811704,
"payload": [
      {
            "notificationType": "INFO",
            "object": "JOB",
            "data": [
                  {
                         "scheduleType": "ST_FULL",
                         "clientName": "DummyTestVM",
                         "status": 0,
                         "startTime": 1459829698,
                         "state": "ACTIVE",
```
Using the NetBackup WebSocket Service (NBWSS) for communication with a cloud application 22 **Examples of NBWSS messages**

```
"policyName": "vmware2",
                         "parentJobId": 145,
                         "jobId": 146,
                         "policyType": "VMWARE",
                         "jobType": "BACKUP"
                   }
            ]
      }
]
```
### **D. Image creation**

}

```
{
      "version": "1.0",
      "id": "608FE0C1-B03C-421D-8876-E3730A7855AF",
      "type": "NOTIFICATION",
      "subType": "REQUEST",
      "timeStamp": 1459811724,
      "payload": [
            {
                  "notificationType": "INFO",
                  "object": "IMAGE",
                  "data": [
                         {
                               "clientType": "VMWARE",
                               "clientName": "DummyTestVM",
                               "backupTime": 1459811698,
                               "createdTime": 1459829720,
                               "operationId": "CREATE",
                               "backupId": "DummyTestVM_1459811698"
                         },
                         {
                               "clientType": "VMWARE",
                               "clientName": "DummyTestVM",
                               "backupTime": 1459811686,
                               "createdTime": 1459829721,
                               "operationId": "UPDATE",
                               "backupId": "DummyTestVM_1459811686"
                         }
                  ]
            }
      ]
}
```
### **E. Backup job complete (actual backup job)**

```
{
      "version": "1.0",
      "id": "608FE0C1-B03C-421D-8876-E3730A7855AF",
      "type": "NOTIFICATION",
      "subType": "REQUEST",
      "timeStamp": 1459811724,
      "payload": [
            {
                  "notificationType": "INFO",
                  "object": "JOB",
                  "data": [
                         {
                               "scheduleType": "ST_FULL",
                               "clientName": "DummyTestVM",
                               "status": 0,
                               "startTime": 1459829698,
                               "state": "DONE",
                               "policyName": "vmware2",
                               "parentJobId": 145,
                               "jobId": 146,
                               "policyType": "VMWARE",
                               "jobType": "BACKUP"
                        }
                  ]
            }
      ]
}
F. Snapshot job complete
{
      "version": "1.0",
      "id": "F97BAE8F-D1E3-4242-A5EC-FB1C9B8F46E3",
      "type": "NOTIFICATION",
      "subType": "REQUEST",
      "timeStamp": 1459811734,
      "payload": [
            {
                  "notificationType": "INFO",
                  "object": "JOB",
                  "data": [
```

```
{
```

```
"scheduleType": "ST_FULL",
                         "clientName": "DummyTestVM",
                         "status": 0,
                         "startTime": 1459829686,
                         "state": "DONE",
                         "policyName": "vmware2",
                         "parentJobId": 144,
                         "jobId": 145,
                         "policyType": "VMWARE",
                         "jobType": "BACKUP"
                   }
            ]
      }
]
```
### **G. Parent backup job complete**

}

{

```
"version": "1.0",
"id": "F97BAE8F-D1E3-4242-A5EC-FB1C9B8F46E3",
"type": "NOTIFICATION",
"subType": "REQUEST",
"timeStamp": 1459811734,
"payload": [
      {
            "notificationType": "INFO",
            "object": "JOB",
            "data": [
                   {
                         "scheduleType": "ST_FULL",
                         "clientName": "masterserver2.domain.com",
                         "status": 0,
                         "startTime": 1459829674,
                         "state": "DONE",
                         "policyName": "vmware2",
                         "parentJobId": 144,
                         "jobId": 144,
                         "policyType": "VMWARE",
                         "jobType": "BACKUP"
                   }
            ]
      }
```
<span id="page-24-0"></span>}

### Other NetBackup notification messages

]

The following messages are the notifications that NetBackup sent to an endpoint for a restore job and for image deletion. The third message is an example of multiple notifications in one message.

### **Restore job done**

```
{
      "version": "1.0",
      "id": "8E909940-AD50-4543-8AEA-B52003818925",
      "type": "NOTIFICATION",
      "subType": "REQUEST",
      "timeStamp": 1459812309,
      "payload": [
            {
                  "notificationType": "INFO",
                  "object": "JOB",
                  "data": [
                         {
                               "scheduleType": "ST_FULL",
                               "clientName": "masterserver2.domain.com",
                               "status": 0,
                               "startTime": 1459830185,
                               "state": "DONE",
                               "policyName": "",
                               "parentJobId": 147,
                               "jobId": 147,
                               "policyType": "STANDARD",
                               "jobType": "RESTORE"
                         }
                  ]
            }
      ]
}
Image deletion
{
      "version": "1.0",
```
"id": "15AAF7BA-C082-4996-A55D-7C4745D4D1E9",

```
"type": "NOTIFICATION",
"subType": "REQUEST",
"timeStamp": 1459814495,
"payload": [
      {
            "notificationType": "INFO",
            "object": "IMAGE",
            "data": [
                   {
                         "clientType": "VMWARE",
                         "clientName": "localhost",
                         "backupTime": 1458601200,
                         "createdTime": 1459832492,
                         "operationId": "DELETE",
                         "backupId": "localhost_1458601200"
                   }
            ]
      }
]
```
Note: If the NetBackup primary server uses Auto Image Replication (AIR), the following notification may be issued regarding image deletion:

```
"version": "1.0",
"id": "E38DD102-98BC-4590-8E09-85B0A0EA31CE",
"type": "NOTIFICATION",
"subType": "REQUEST",
"timeStamp": 1471471464,
"payload": [
  {
    "notificationType": "INFO",
    "object": "IMAGE",
    "data": [
      {
        "clientType": "STANDARD",
        "clientName": "localhost",
        "backupTime": 1471469619,
        "createdTime": 1471485862,
        "operationId": "UPDATE",
        "backupId": "localhost_1471469619"
      },
      {
```
}

{

```
"clientType": "STANDARD",
        "clientName": "localhost",
        "backupTime": 1471469619,
        "createdTime": 1471485862,
        "operationId": "NO_LOCAL_COPY_AVAILABLE",
        "backupId": "localhost_1471469619"
      }
   ]
 }
]
```
### **Multiple notifications in one message**

}

{

```
"version": "1.0",
"id": "608FE0C1-B03C-421D-8876-E3730A7855AF",
"type": "NOTIFICATION",
"subType": "REQUEST",
"timeStamp": 1459811724,
"payload": [
      {
            "notificationType": "INFO",
            "object": "JOB",
            "data": [
                  {
                         "scheduleType": "ST_FULL",
                         "clientName": "DummyTestVM",
                         "status": 0,
                         "startTime": 1459829698,
                         "state": "DONE",
                         "policyName": "vmware2",
                         "parentJobId": 145,
                         "jobId": 146,
                         "policyType": "VMWARE",
                         "jobType": "BACKUP"
                  }
            ]
      },
      {
            "notificationType": "INFO",
            "object": "IMAGE",
            "data": [
                  {
```
Using the NetBackup WebSocket Service (NBWSS) for communication with a cloud application 28 **Examples of NBWSS messages**

```
"clientType": "VMWARE",
                               "clientName": "DummyTestVM",
                               "backupTime": 1459811698,
                               "createdTime": 1459829720,
                               "operationId": "UPDATE",
                               "backupId": "DummyTestVM_1459811698"
                        },
                        {
                               "clientType": "VMWARE",
                               "clientName": "DummyTestVM",
                               "backupTime": 1459811686,
                               "createdTime": 1459829721,
                               "operationId": "UPDATE",
                               "backupId": "DummyTestVM_1459811686"
                        }
                  ]
            }
      ]
}
```
The following topic contains additional information on notifications: See "NBWSS [notifications"](#page-13-0) on page 14.

## Chapter

## <span id="page-28-0"></span>Configuring WebSocket endpoints for NBWSS

This chapter includes the following topics:

- About NetBackup [connections](#page-28-1) to WebSocket endpoints
- [WebSocket](#page-29-0) endpoint details and their formatting
- Saving NetBackup credentials for a [WebSocket](#page-32-0) server endpoint
- [WebSocket](#page-37-0) Server dialog
- Removing NetBackup credentials for a [WebSocket](#page-39-0) server endpoint
- <span id="page-28-1"></span>[Configuring](#page-40-0) the properties of the NetBackup WebSocket Service (NBWSS)
- Starting a [NetBackup](#page-43-0) connection to a cloud application

## **About NetBackup connections to WebSocket endpoints**

To establish a connection to a cloud-based application, NetBackup communicates with a web interface that the cloud application makes available. That interface is called a WebSocket endpoint. For the connection, NetBackup needs certain information about the endpoint. [Table](#page-29-1) 2-1 describes the steps for preparing that information.

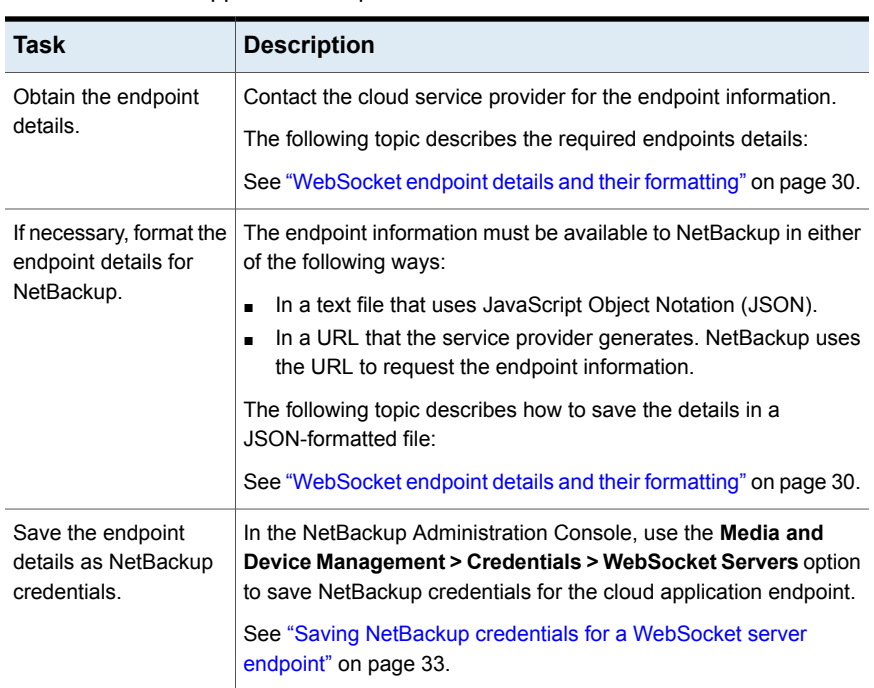

<span id="page-29-1"></span>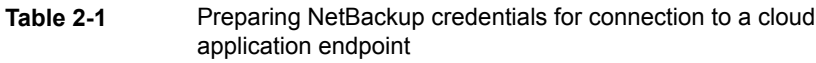

## **WebSocket endpoint details and their formatting**

<span id="page-29-0"></span>To communicate with a cloud-based application, NetBackup uses the WebSocket protocol to establish a secure connection to the cloud application. NetBackup connects to a cloud application interface that is called a WebSocket endpoint. To connect, NetBackup needs certain details about the endpoint.

[Table](#page-30-0) 2-2 describes the information that is required for a WebSocket endpoint.

| <b>Endpoint</b><br>details | <b>Description</b>                                                                                                    |
|----------------------------|----------------------------------------------------------------------------------------------------|
| token                      | The cloud application's security token.                                                                                                    |
|                            | When NetBackup initiates a connection to the cloud application, it sends the<br>token to the application. The application then validates the token. If the<br>application accepts the token, a secure connection is established between<br>NetBackup and the application. If the application does not accept the token,<br>the connection is not established. |
| priority                   | The endpoint's priority within its group. A lower number has higher priority.                                                                                                    |
|                            | The priority allows NetBackup to decide in which order to attempt connections<br>for that server group. Only one connection can be active per server group.                                                                                                    |
| groupId                    | A unique identifier of the group that the endpoint belongs to.                                                                                                    |
| hostName                   | The host name or IP address of the cloud server that contains the endpoint.                                                                                                    |
| ur1                        | The full URL of the WebSocket endpoint that NetBackup connects to.                                                                                                    |
|                            | The WebSocket URL begins with $wss://$                                                                                                    |
|                            | <b>Note:</b> $ws: //$ is not supported.                                                                                                    |

<span id="page-30-0"></span>**Table 2-2** Entries that define a WebSocket endpoint

IMPORTANT: You may need to work with the cloud service provider to obtain the endpoint details. The endpoint details must be available to NetBackup in either of the following ways:

■ In a file that is formatted in JavaScript Object Notation (a JSON file). If the service provider does not provide the endpoint details in a JSON file, you can format the information in a JSON file yourself.

**Note:** The endpoint details must include a security token for access to the cloud application. The service provider should be careful to send you the application token in a secure manner.

■ By means of a URL. NetBackup uses the URL to request the endpoint details from the cloud application.

**Note:** NetBackup does not support an apostrophe (') anywhere in the endpoint details.

### **WebSocket endpoint details in a JSON file**

The following shows the WebSocket endpoint details in JavaScript Object Notation (JSON):

```
{
      "token": "security_token ....",
      "priority": numeric_value,
      "groupId": "group_ID",
      "hostName": "host_name.domain",
      "url": "wss://host_name.domain:port/uri"
}
```
Note the following:

- In this version of NetBackup, each JSON file must specify a single endpoint, not multiple endpoints.
- $\blacksquare$  The file begins with a left curly bracket  $(\{\})$  and ends with a right curly bracket (}).
- **The entries consist of**  $name:value$  **pairs that are comma-separated.**
- Each string is enclosed in double quotes ("") except for the priority value.
- The five name: value pairs (token, priority, groupID, hostName, url) can appear in any order.
- NetBackup does not support an apostrophe (') anywhere in the file.
- Save the JSON-formatted information as a text file in a location that the NetBackup primary server can access.
- For background on JSON formatting, see the Network Working Group memo on JavaScript Object Notation: <http://www.ietf.org/rfc/rfc4627.txt?number=4627>

The following is an example of a JSON-formatted file that defines a WebSocket endpoint:

```
{
      "token": "MIID4TCCAsmgAwIBAgIEBZCDRzANBgkqhkiG9w0BAQsFADBxMQs
DVQQGEwJVUzELMAkGA1UECBMCQ0ExFjAUBgNVBAcTDU1vdW50YWluIFZpZXcx
vzu0n2rWon48ncp6jMjOFiWqMRXnV8Q0vOEpAzUV7Qml92EMV6z0PinAgMBAA
GjgYAwfjBdBgNVHREEVjBUgiJ2b21yaGVsNnU1LXZtMDQuZW5nYmEuc3ltYW
G7IsZ2fTDWKLGxbAG5NNKwEfD11LFhKGwaHkOXYkVi+HVnFEFKK0gxVWg==",
      "priority": 1,
      "groupId": "GROUPID1",
```

```
"hostName": "vrhel6u5-vm4.acme.com",
```

```
"url": "wss://vrhel6u5-vm4.acme.com:14146/cfs/nbufacade"
```
Notes on the JSON file example:

}

■ This example begins with the token. The token is a string that the cloud application uses to authenticate NetBackup when NetBackup requests a connection.

**Caution:** When you obtain the endpoint information from the service provider, make sure that the token is provided in a secure manner.

**The next entry in the file is the**  $\frac{1}{2}$  **proposed by the groupId, hostName,** and the cloud server's url.

When you have the JSON formatted file, use the **FILE** option on the NetBackup **WebSocket Server** dialog to specify that file. NetBackup extracts the endpoint details from the file. Use the following procedure:

See "Saving NetBackup credentials for a [WebSocket](#page-32-0) server endpoint" on page 33.

### **WebSocket endpoint details obtained over the web**

<span id="page-32-0"></span>The cloud application can generate a URL that NetBackup can use to request the WebSocket endpoint details. Use the following procedure to enter the URL in the NetBackup **WebSocket Server** dialog:

See "Saving NetBackup credentials for a [WebSocket](#page-32-0) server endpoint" on page 33.

### **Saving NetBackup credentials for a WebSocket server endpoint**

Use the following procedure to select the JSON file or URL so that NetBackup can save the endpoint details as credentials.

**To save NetBackup credentials for a WebSocket server endpoint**

- **1** In the NetBackup Administration Console, click **Media and Device Management > Credentials > WebSocket Servers**.
- **2** Click **Actions > New > New WebSocket Server**.

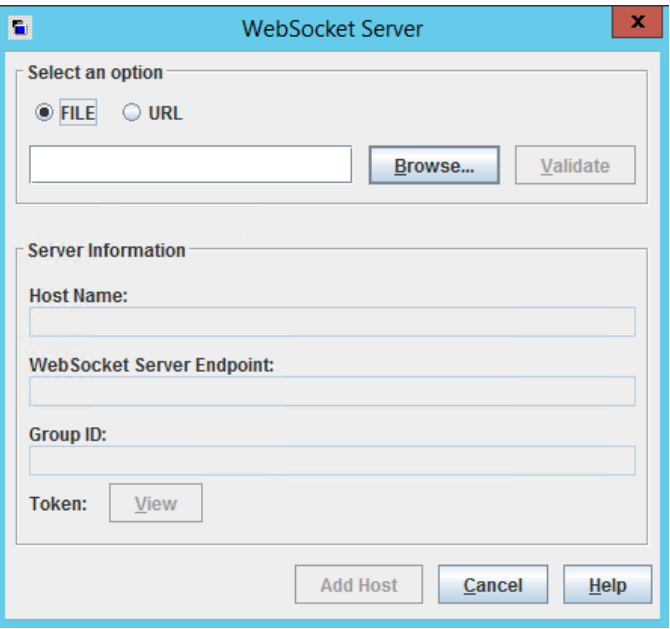

- **3** In the **WebSocket Server** dialog, select the source of the endpoint details:
	- For a JSON-formatted file, click **FILE**, then click **Browse**.

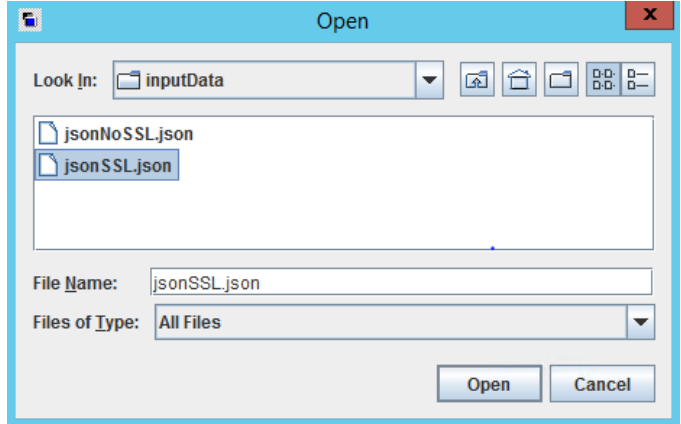

You can enter the file's full path in the **File Name** field, or use the **Look In** pull-down or the search icons. From left to right, the icons can move up one level, go to the desktop, create a new folder, or change the list view. Next, click on the JSON file and then click **Open**. NetBackup extracts the endpoint details and displays them under **Server Information**:

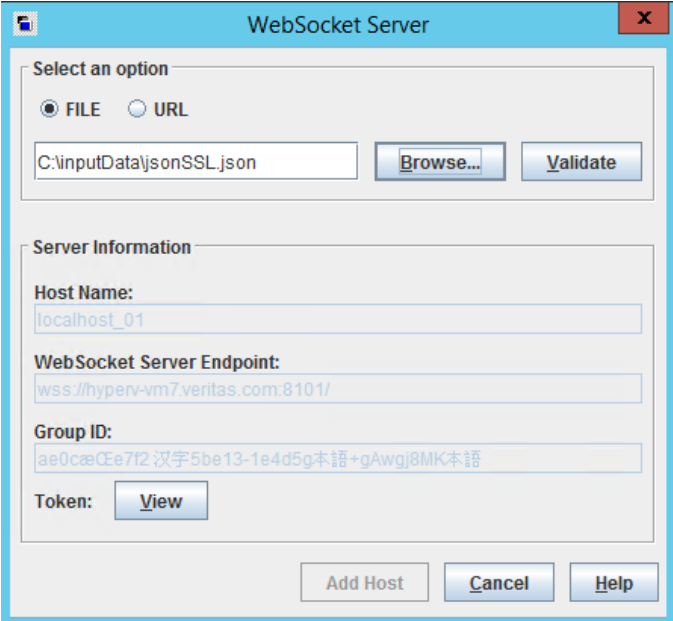

■ For a URL, click **URL** and enter the URL that contains the endpoint information. NetBackup extracts the endpoint information from the URL. (The cloud application provides the URL.)

### **4** Click **Validate**.

NetBackup presents the endpoint server's SSL certificate. For example:

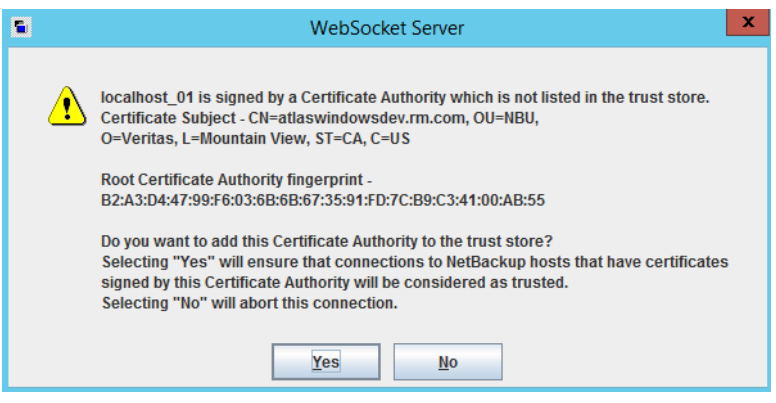

If you used the **URL** option, NetBackup extracts the endpoint details and displays them under **Server Information**.

**5** To see the cloud application's security token, click **Token: View**.

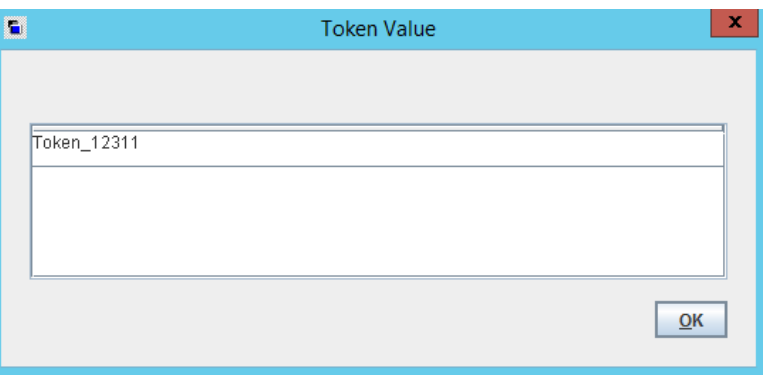

**6** To save this endpoint information as NetBackup credentials, click **Add Host**. The following appears:

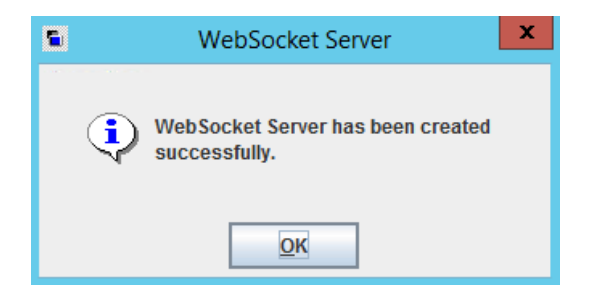

The endpoint's Host Name, URL, Group ID, Priority, State (ACTIVATED or DEACTIVATED), and Connection State (CONNECTED or DISCONNECTED) appear in the right pane under **WebSocket Server(s)**. The endpoint's token is stored in a secure location and is not displayed.

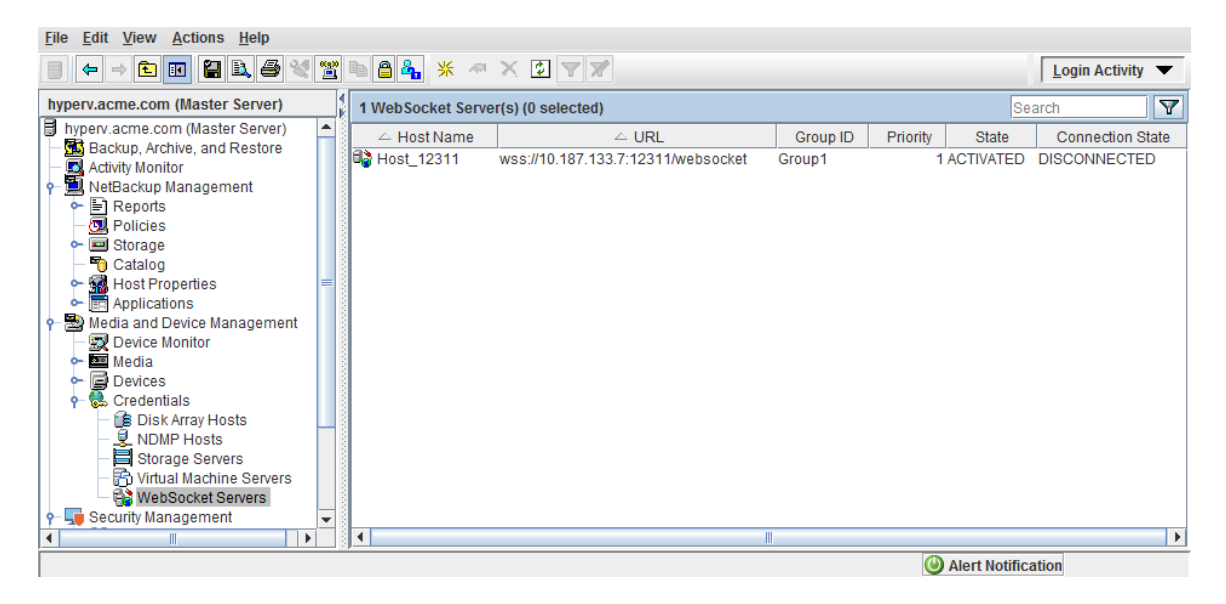

**7** To delete or deactivate the endpoint credentials, right-click on the credentials entry in the right pane. The following options are available:

**Delete** Removes the endpoint credentials.

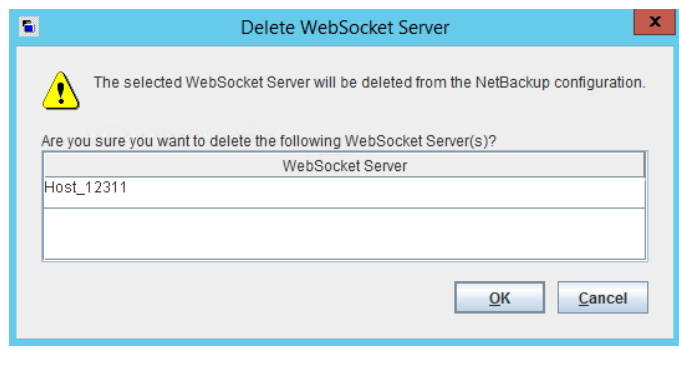

Activates the endpoint credentials. When the credentials are activated, NBWSS can connect to the endpoint. See "Starting a NetBackup connection to a cloud [application"](#page-43-0) on page 44. **Activate** Deactivates the endpoint credentials. When the credentials are **Deactivate**

<span id="page-37-0"></span>deactivated, NBWSS does not connect to the endpoint.

## **WebSocket Server dialog**

Use this dialog to save NetBackup credentials for a secure connection to an application server in the cloud. NetBackup uses the server credentials to connect to the cloud server's WebSocket endpoint.

To use this dialog to save the credentials, the endpoint information must be available in either of the following ways:

- In a file that is formatted in JavaScript Object Notation (a JSON file).
- In a URL that the cloud application generated.

The following topic contains a procedure for using this dialog:

See "Saving NetBackup credentials for a [WebSocket](#page-32-0) server endpoint" on page 33.

| <b>Field</b>                         | <b>Description</b>                                                                                                    |
|--------------------------------------|----------------------------------------------------------------------------------------------------|
| Select an option                     | Select one of the following to specify the endpoint information:                                                                                                    |
|                                      | <b>FILE:</b> Use this option to locate a JSON-formatted file that contains<br>the endpoint information.                                                                                                    |
|                                      | <b>Note:</b> NetBackup extracts the endpoint information from the file<br>and displays that information in this dialog.                                                                                                    |
|                                      | <b>URL:</b> Use this option to enter the URL that contains the endpoint<br>$\blacksquare$<br>information.                                                                                                    |
|                                      | Note: NetBackup extracts the endpoint information from the URL<br>and displays that information in this dialog.                                                                                                    |
| <b>Browse</b>                        | Click <b>Browse</b> to locate the JSON-formatted file that contains the<br>endpoint information. Use the Look In pull-down or the search icons.<br>From left to right, the icons can move up one level, go to the desktop,<br>create a new folder, or change the list view. |
|                                      | As an alternative, you can enter the file's full path in the File Name<br>field.                                                                                                    |
| Validate                             | <b>REQUIRED:</b> After you have selected the endpoint information (FILE<br>or URL), click Validate to view the SSL certificate of the endpoint.                                                                                                    |
|                                      | <b>Note:</b> If you entered a URL for the endpoint information, click<br>Validate to extract the information and display it under Server<br>Information.                                                                                                    |
| <b>Server Information</b>            | The following fields show the endpoint information that NetBackup<br>extracted from the JSON file or the URL.                                                                                                    |
| <b>Host Name:</b>                    | The fully qualified host name or IP address of the cloud server that<br>contains the endpoint.                                                                                                    |
|                                      | This host name or IP address must be unique: it must not be the host<br>name or IP address for an endpoint that has already been added.                                                                                                    |
| <b>WebSocket Server</b><br>Endpoint: | The full URL, port, and any additional identifier of the WebSocket<br>endpoint.                                                                                                    |
|                                      | Example endpoint:<br>wss://cloudhost7.nebula.com:8080/netbackup/face1                                                                                                    |
|                                      | <b>Note:</b> $ws://$ is not supported.                                                                                                    |
| Group ID:                            | The server group that the endpoint belongs to.                                                                                                    |

**Table 2-3** Fields in the **WebSocket Server** dialog

| Field              | <b>Description</b>                                                                                                    |
|--------------------|----------------------------------------------------------------------------------------------------|
| <b>Token: View</b> | Click View to display the security token that the cloud application<br>uses to validate the identity of NetBackup.                                                                                                    |
| <b>Add Host</b>    | If the extracted endpoint information is correct, click Add Host to<br>save this information as NetBackup endpoint credentials.                                                                                                    |
|                    | At a configurable interval, a scheduled task checks the NetBackup<br>database for updates to endpoints and acts accordingly. It can take<br>up to the configured time (default is 5 minutes) to connect after you<br>add an endpoint. |
|                    | See "Configuring the properties of the NetBackup WebSocket Service<br>(NBWSS)" on page 41.                                                                                                    |

**Table 2-3** Fields in the **WebSocket Server** dialog *(continued)*

<span id="page-39-0"></span>The following topic describes the endpoint information and its formatting in more detail:

See ["WebSocket](#page-29-0) endpoint details and their formatting" on page 30.

## **Removing NetBackup credentials for a WebSocket server endpoint**

Use the following procedure to remove the endpoint credentials for a cloud application.

### **To remove NetBackup credentials for a WebSocket endpoint**

- **1** In the NetBackup Administration Console, click **Media and Device Management > Credentials > WebSocket Servers**.
- **2** In the right pane, right-click on the endpoint credentials, select **Delete**, and click **OK** to confirm the deletion.

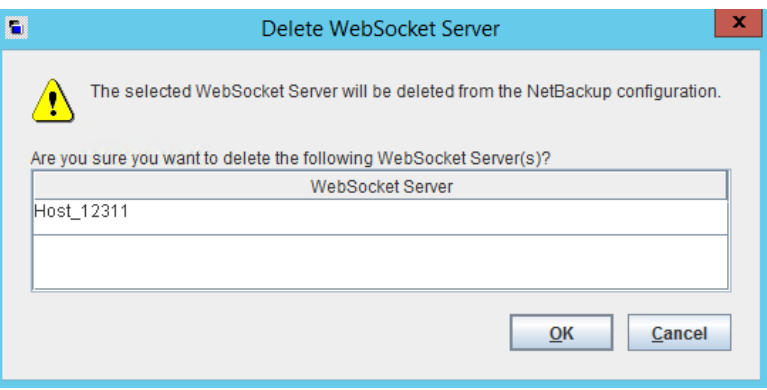

## <span id="page-40-0"></span>**Configuring the properties of the NetBackup WebSocket Service (NBWSS)**

[Table](#page-41-0) 2-4 describes the configurable NBWSS properties and their defaults. The properties are in the nbwss.properties text file on the NetBackup primary server. (For the location of this file, see the procedure in this topic.)

Each property appears on a single line in the following form:

### key=value

An example . properties file is included after the table. To change the properties, use the procedure at the end of this topic.

<span id="page-41-0"></span>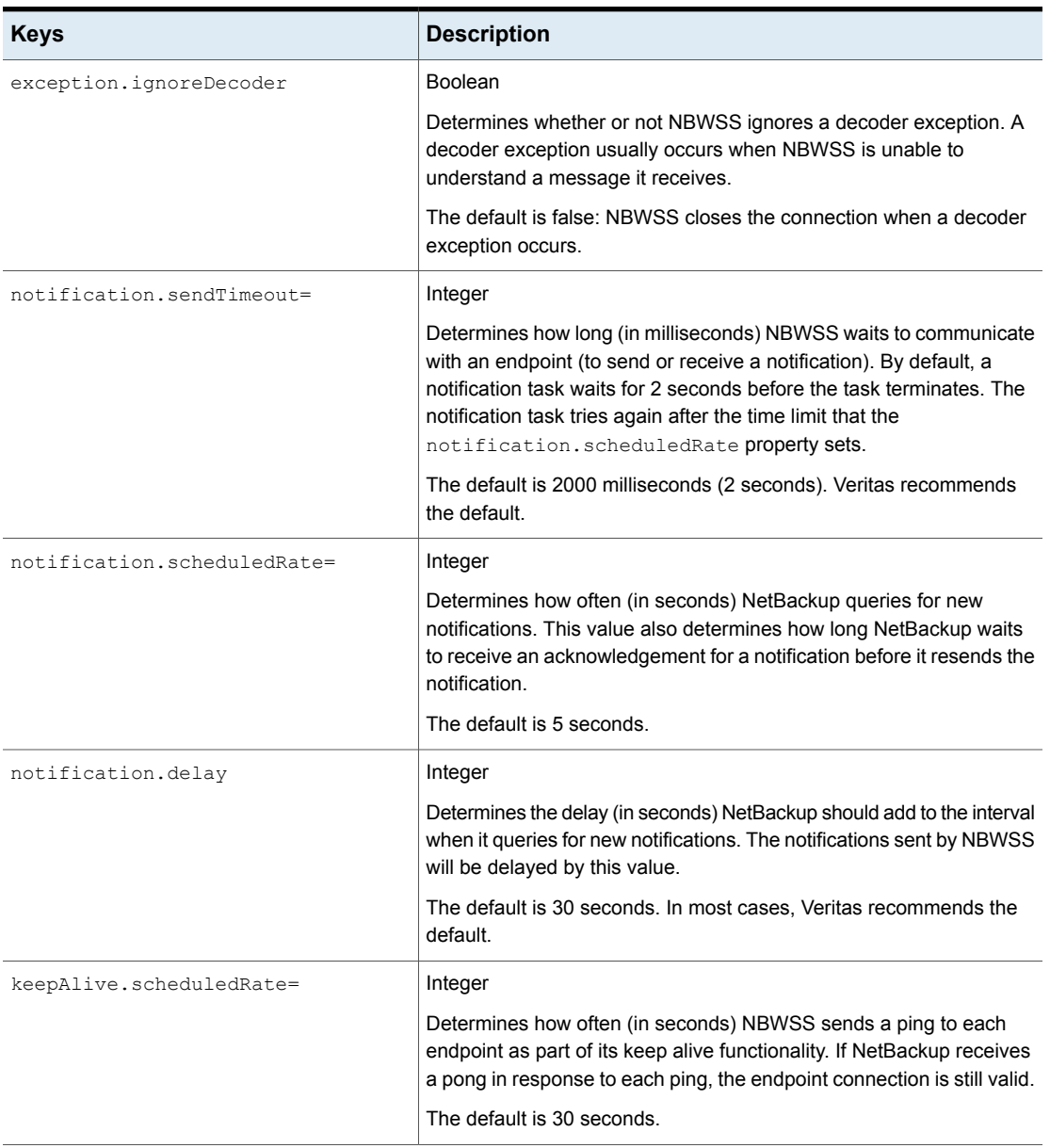

### **Table 2-4** Configurable properties of NBWSS

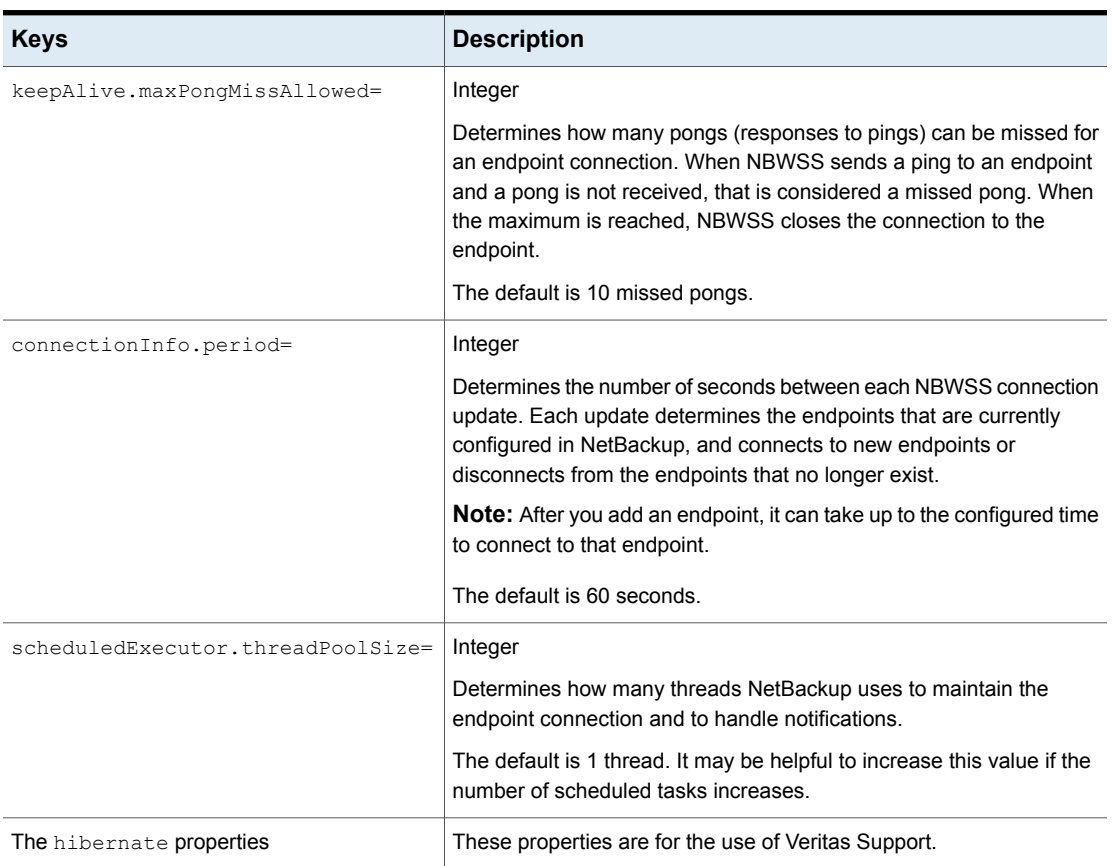

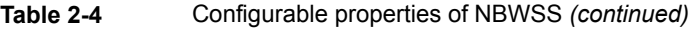

Here is the nbwss.properties file with its default settings (see the following procedure for the location of this file):

#Properties file for NetBackup WebSocket Service exception.ignoreDecoder=false notification.sendTimeout=2000 notification.scheduledRate=5 keepAlive.scheduledRate=30 keepAlive.maxPongMissAllowed=10 connectionInfo.period=60 scheduledExecutor.threadPoolSize=1

#Hibernate properties hibernate.format\_sql=true

```
hibernate.show sql=false
hibernate.hbm2ddl.auto=update
hibernate.dialect=org.hibernate.dialect.SybaseDialect
```
### **To configure the properties of the NetBackup WebSocket Service (NBWSS)**

**1** Use a text editor to open the nbwss.properties file.

The file is in the following location on the NetBackup primary server:

### On Windows:

*install\_path*\NetBackup\wmc\webserver\webapps\_api\ nbwss\WEB-INF\classes\nbwss.properties

### On Linux:

/usr/openv/wmc/webserver/webapps\_api/nbwss/WEB-INF/classes/ nbwss.properties

**2** Edit the value of the property that you want to change, and save the file.

[Table](#page-41-0) 2-4 describes the NBWSS properties and their defaults.

<span id="page-43-0"></span>**3** For the changes to take effect, it may be necessary to restart the **NetBackup Web Management Console** service on the NetBackup primary server.

### **Starting a NetBackup connection to a cloud application**

To talk to a cloud application, NetBackup uses a web interface that the cloud server makes available. That interface is called a WebSocket endpoint.

A NetBackup process automatically requests a connection to the WebSocket endpoint according to a preset schedule. By default, the connection process runs every 60 seconds. That process is controlled by the connectionInfo.period= property in the nbwss.properties file on the NetBackup primary server. Whenever the connection process runs, it updates (adds or deletes) NetBackup connections to endpoints. For example, if a new endpoint has been added, the process checks if NetBackup is already connected to another endpoint in the same server group. If NetBackup is not connected to another endpoint in the same server group, the process initiates a connection to the new endpoint.

### **To control the time interval at which NetBackup starts a connection to a cloud application**

On the NetBackup primary server, edit the connectionInfo.period= property in the nbwss.properties file.

For the location of this file and further details:

See ["Configuring](#page-40-0) the properties of the NetBackup WebSocket Service [\(NBWSS\)"](#page-40-0) on page 41.

See "Notes on NetBackup connections to [cloud-applications"](#page-8-0) on page 9.

**Note:** To start a connection, NetBackup must have the proper credentials to access the cloud server's endpoint:

See ["WebSocket](#page-29-0) endpoint details and their formatting" on page 30.

See "Saving NetBackup credentials for a [WebSocket](#page-32-0) server endpoint" on page 33.

# Chapter **3**

## <span id="page-45-0"></span>Troubleshooting NBWSS

This chapter includes the following topics:

- <span id="page-45-1"></span>■ [NBWSS](#page-45-1) logging
- **[NBWSS](#page-46-0)** issues

## **NBWSS logging**

For messages about the NetBackup WebSocket Service (NBWSS) operations, see the following NetBackup log directories.

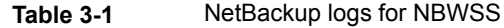

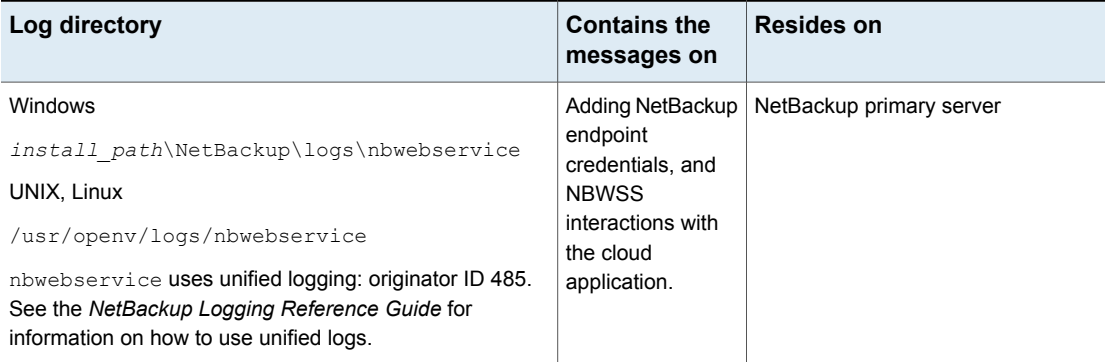

### **To create other NetBackup log directories**

Run the following command on the NetBackup servers:

Windows:

*install\_path*\NetBackup\logs\mklogdir.bat

UNIX, Linux:

/usr/openv/netbackup/logs/mklogdir

For guidance on using NetBackup logging, see the *NetBackup Logging Reference Guide* available from the following location:

<span id="page-46-0"></span>[https://www.veritas.com/support/en\\_US/article.DOC5332](https://www.veritas.com/support/en_US/article.DOC5332)

### **NBWSS issues**

<span id="page-46-1"></span>The following topics provide help in troubleshooting NBWSS and the NetBackup **WebSocket Server** dialog.

### Problems validating the endpoint server in the WebSocket Server dialog

This topic describes the problems that may occur when you click **Validate** on the NetBackup **WebSocket Server** dialog to save NetBackup credentials for an endpoint.

### **Problems with endpoint details in a JSON-formatted file**

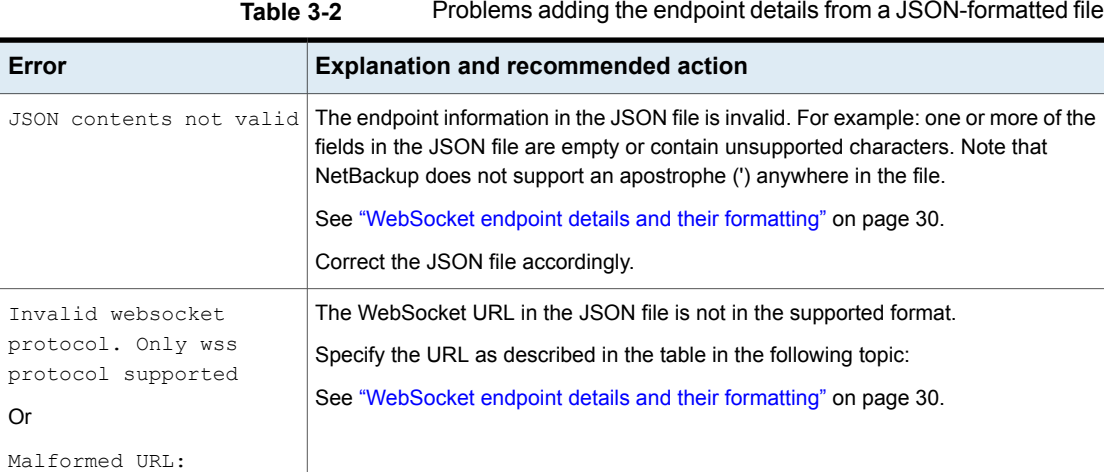

### **Table 3-2** Problems adding the endpoint details from a JSON-formatted file *(continued)*

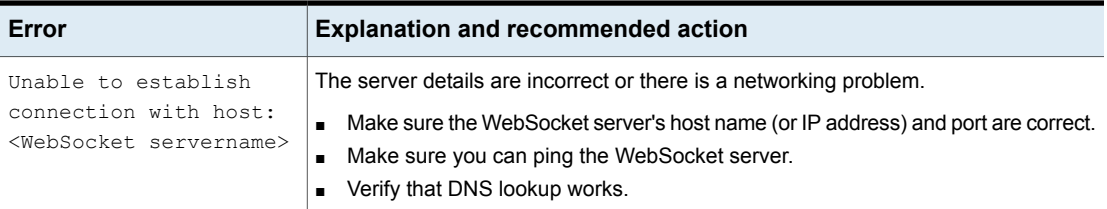

### **Problems with endpoint details in a URL**

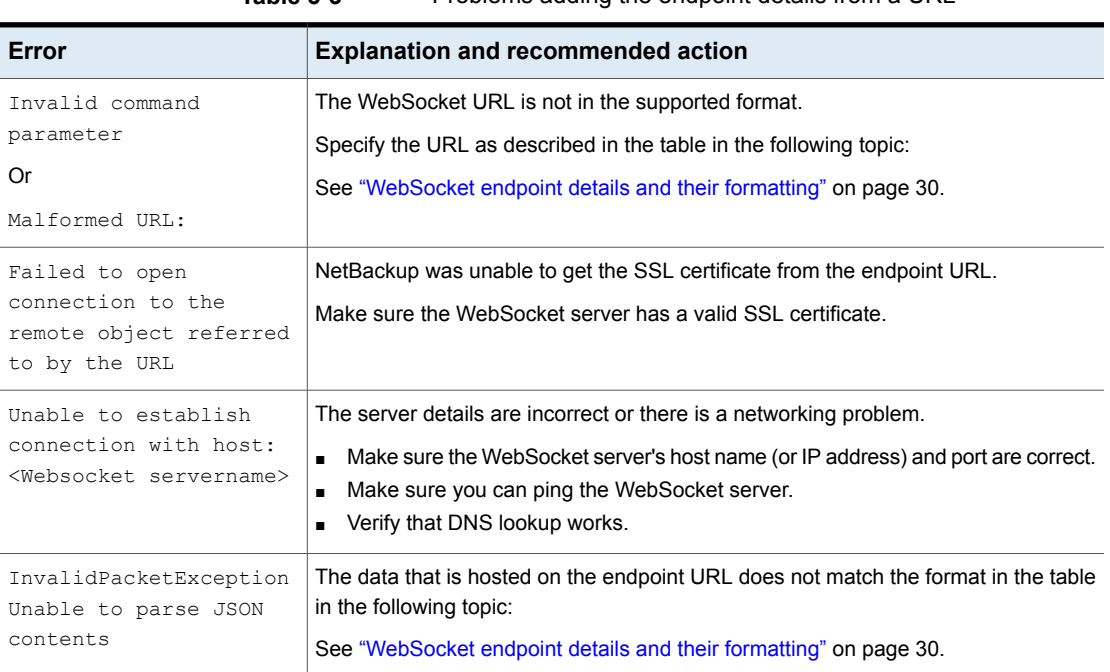

### **Table 3-3** Problems adding the endpoint details from a URL

### Problems saving the NetBackup endpoint credentials in the WebSocket Server dialog

<span id="page-47-0"></span>This topic describes the problems that may occur when you click **Add Host** on the NetBackup **WebSocket Server** dialog to save NetBackup credentials for an endpoint.

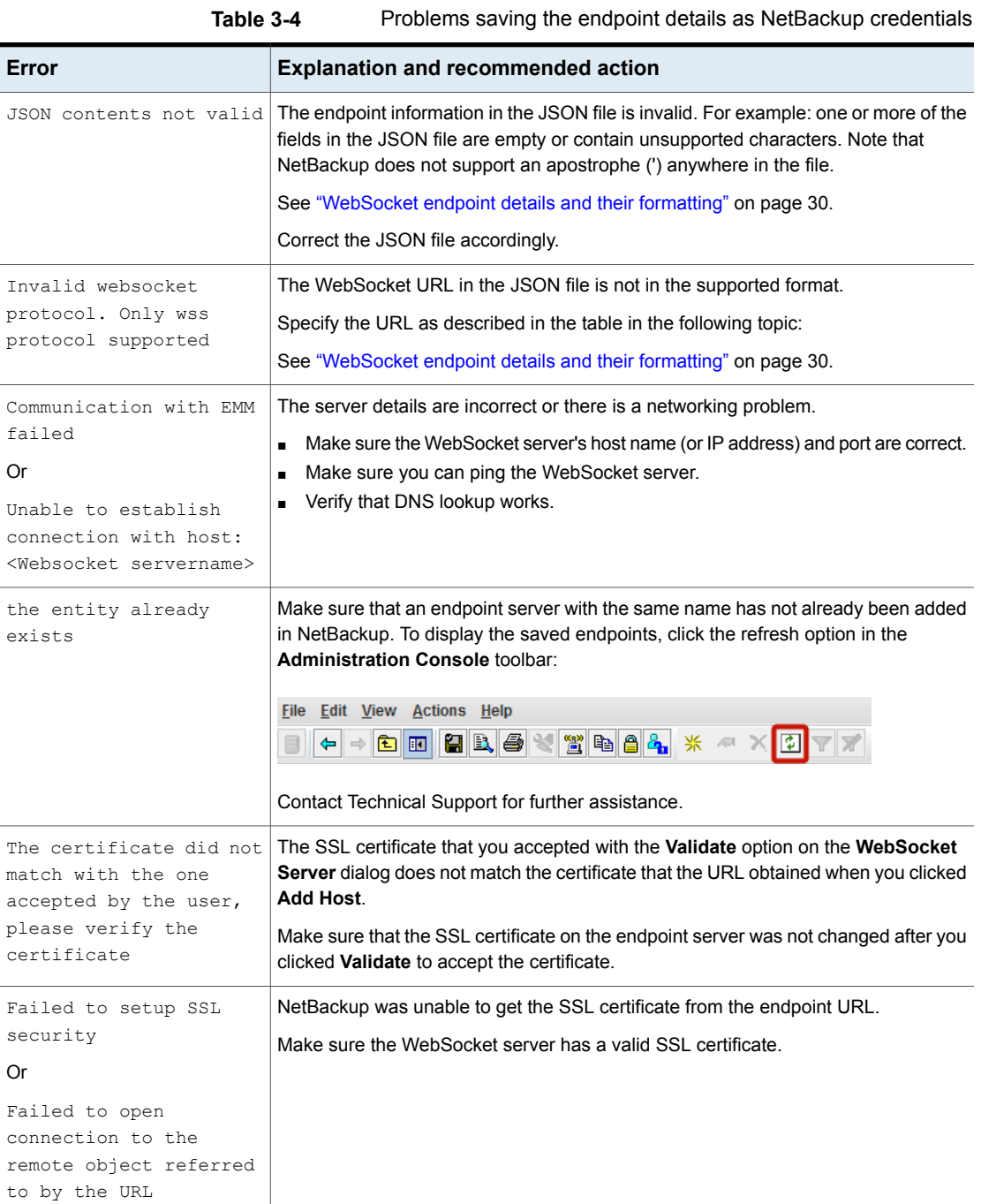

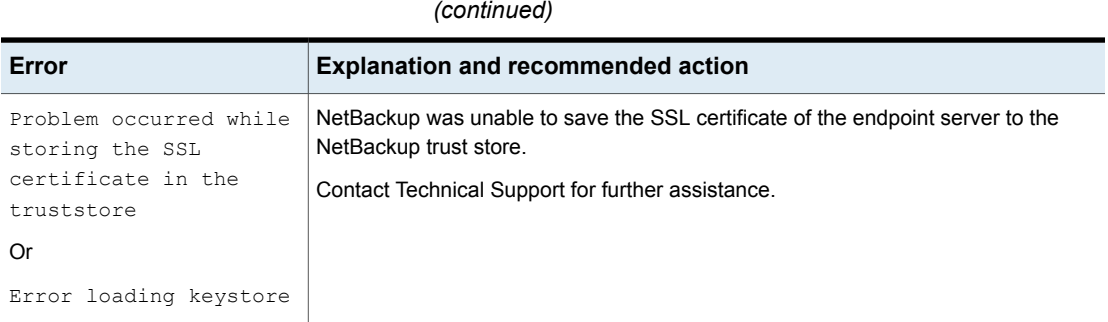

### Problems deleting the WebSocket server endpoint from NetBackup

<span id="page-49-0"></span>This topic describes the problems that may occur when you delete endpoint credentials from the **WebSocket Server(s)** pane in the NetBackup Administration Console.

**Table 3-4** Problems saving the endpoint details as NetBackup credentials

<span id="page-49-1"></span>**Table 3-5** Problems deleting the NetBackup endpoint credentials

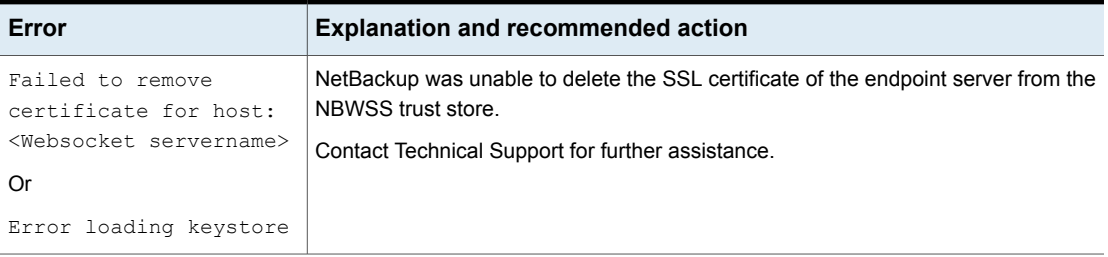

### Problems displaying the list of WebSocket servers that were added in NetBackup

This topic describes the problems that may occur when you click **Media and Device Management > Credentials > WebSocket Servers** in the NetBackup Administration Console. The endpoints that have been added should appear in the **WebSocket Server(s)** pane.

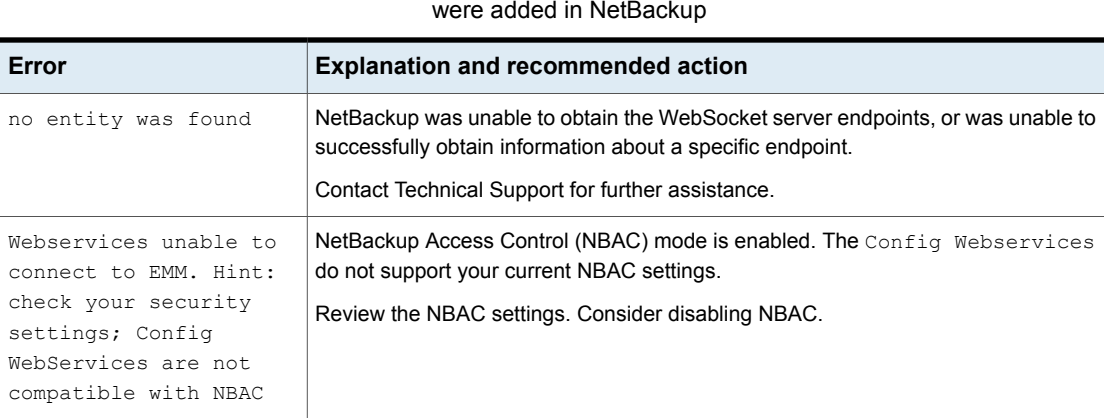

### Problems activating or deactivating the endpoint server

<span id="page-50-0"></span>This topic describes the problems that may occur when you attempt to activate or deactivate the endpoint server on the **WebSocket Servers** pane of the Administration Console.

**Table 3-6** Problems getting the list of WebSocket server endpoints that

### <span id="page-50-1"></span>**Table 3-7** Problems activating or deactivating the endpoint server

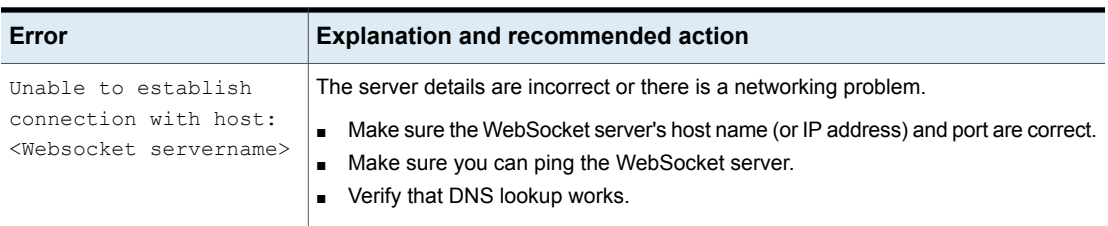

### Additional NBWSS issues

This topic describes some additional NetBackup WebSocket Service (NBWSS) problems.

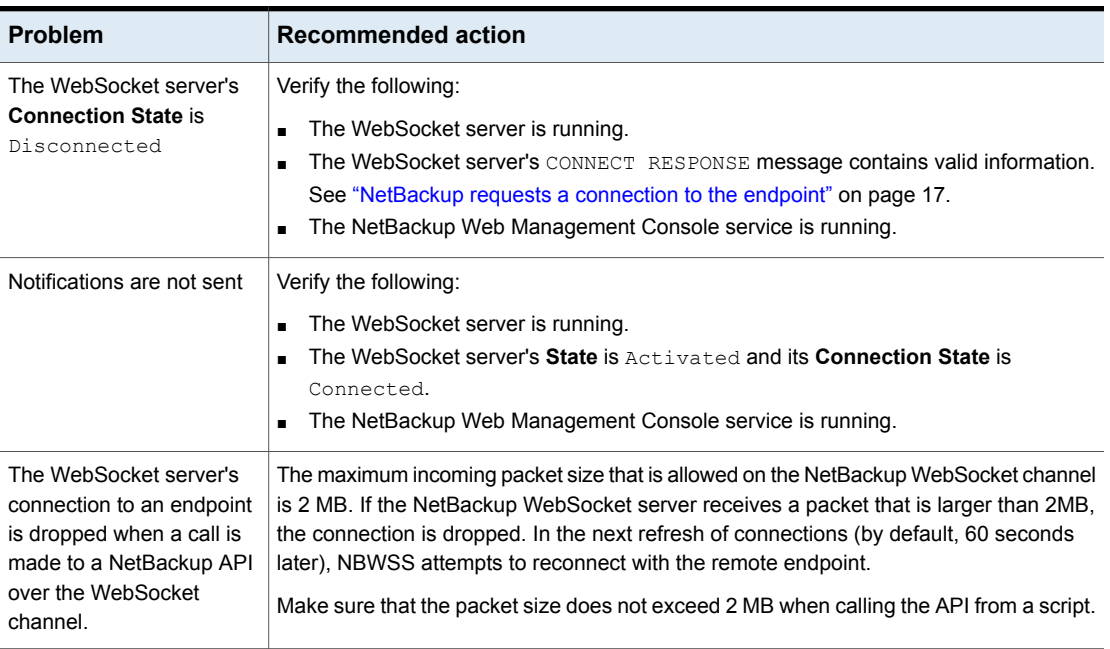

### **Table 3-8** Additional troubleshooting issues